# **Student Steps - Responding as a Registered Participant**

To participate in a poll where your instructor will be tracking how you responded:

- You must obtain a Poll Everywhere account (they are a free to participants).
- You must register with your instructor via Poll Everywhere.
- If texting your responses, you must register your phone with Poll Everywhere.

The steps below show you how to do both. We suggest taking these steps at least 24 hours prior to talking the poll so any issues can be resolved beforehand.

You must provide your students with the email address you use when logging into Poll Everywhere.

**Note to Instructors**

## **Getting a Free Poll Everywhere Account & Resistering with Your Instructor (Student Steps)**

Follow the steps below anytime before your instructor asks you to take a poll. Note that if you already have a Poll Everywhere account, then do not create a new one; just register the one you already have.

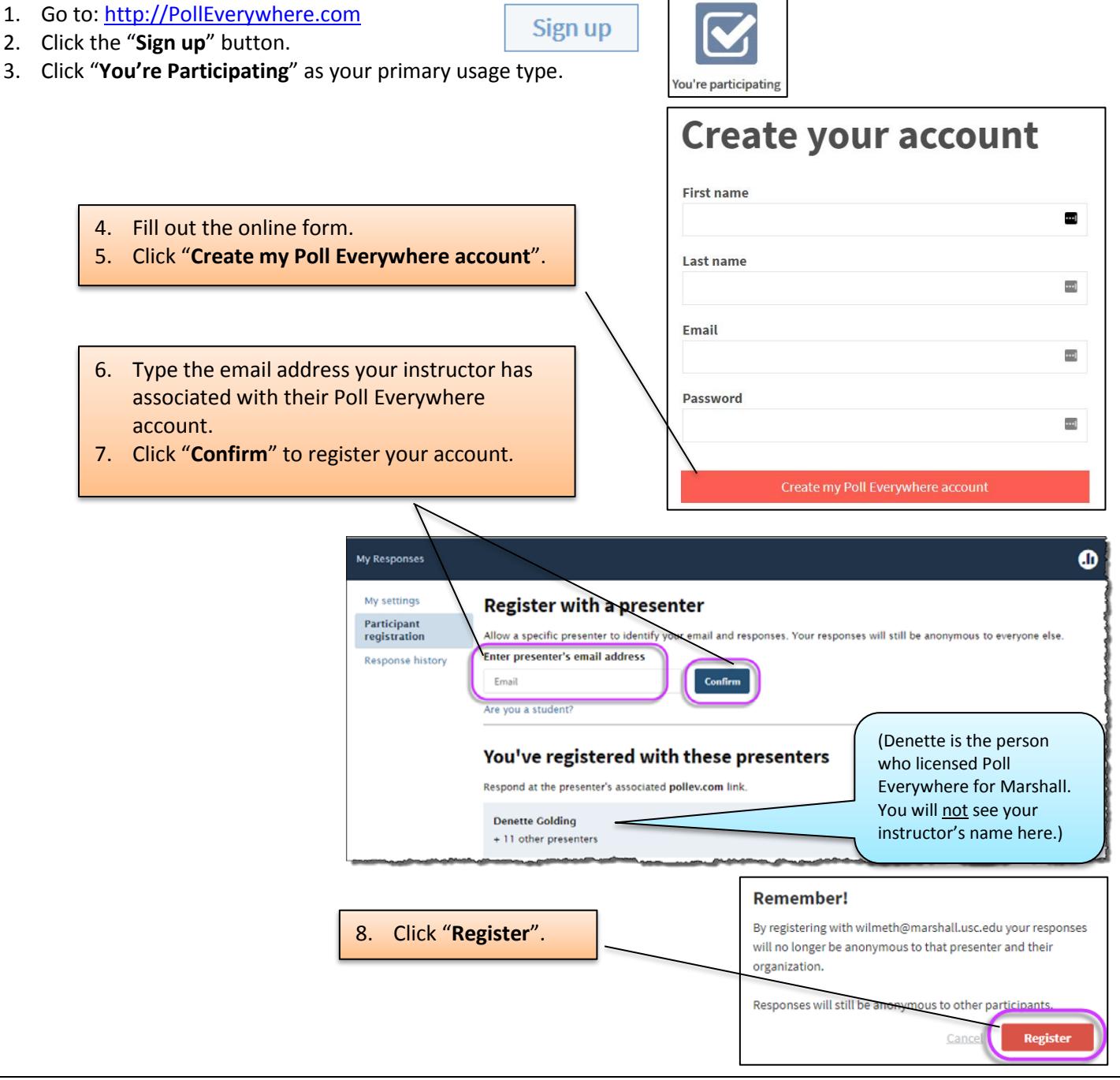

#### **Remaining Steps for Text Respondents Only (Note that text responding does not work with all poll types)**

If you intend to respond to polls from your phone by sending a text message then continue with the steps below. If you intend to respond via a web browser or the Poll Everywhere app then you are done.

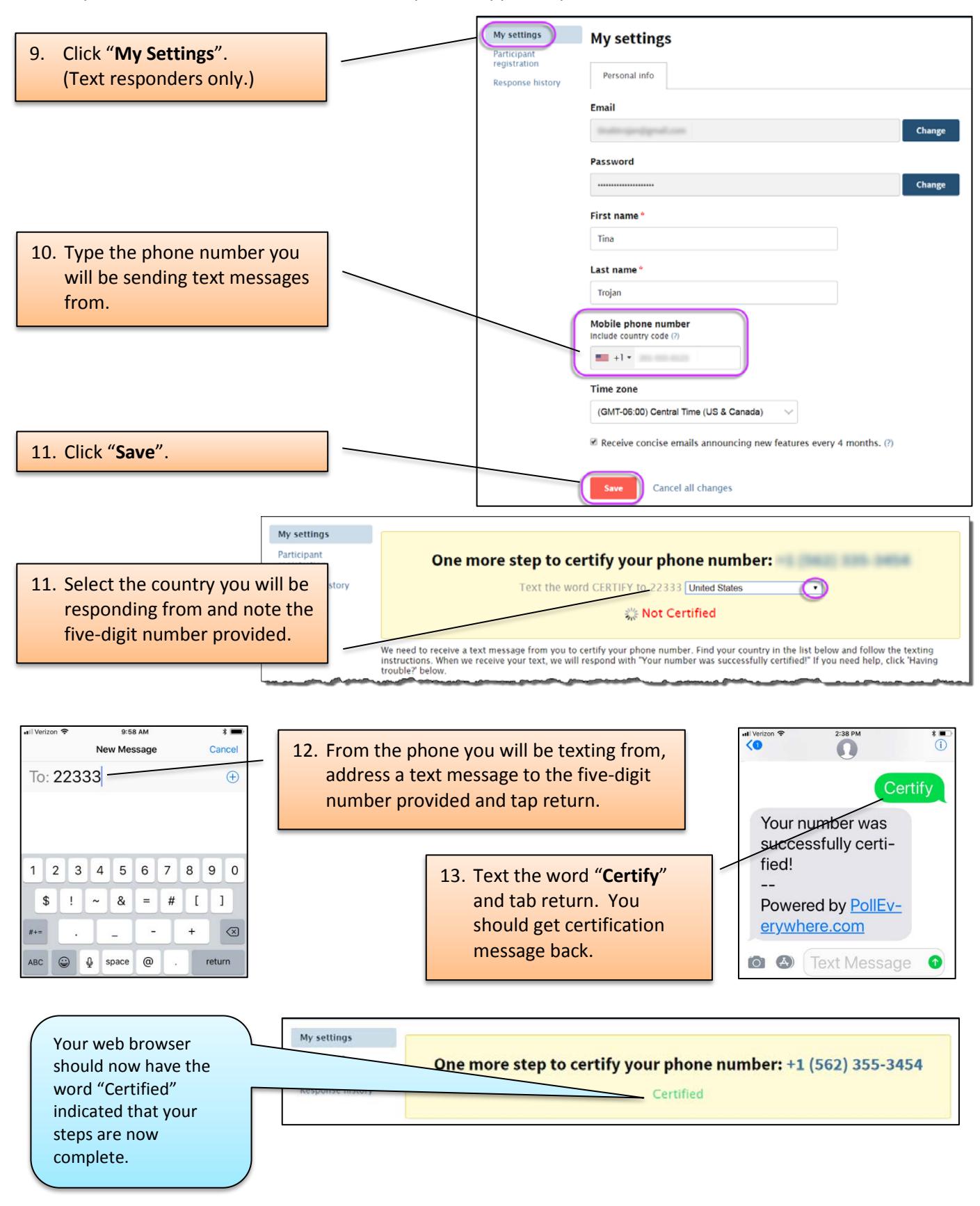

# **Responding to Your Instructor's Poll as a Registered Participant (Student Steps)**

To respond to your instructor's poll via the web or P.E. app you must login to Poll Everywhere using the credentials you provided when setting up the account. The steps below cover responding via a web browser, the Poll Everywhere app and SMS texting. Note that texting cannot respond to all poll types.

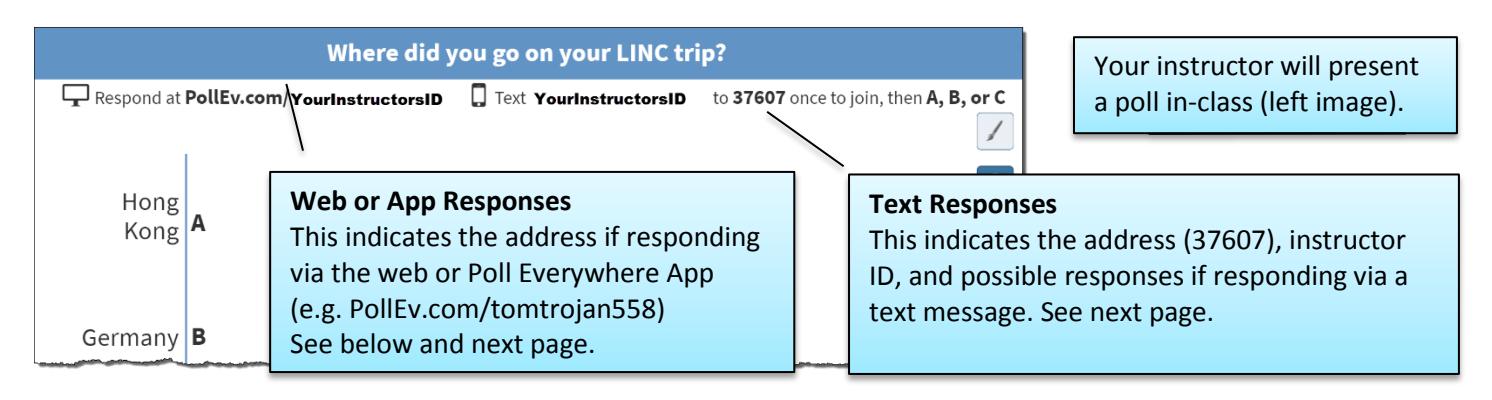

### *Responding via a Web Browser*

The steps below cover how to respond via a web browser.

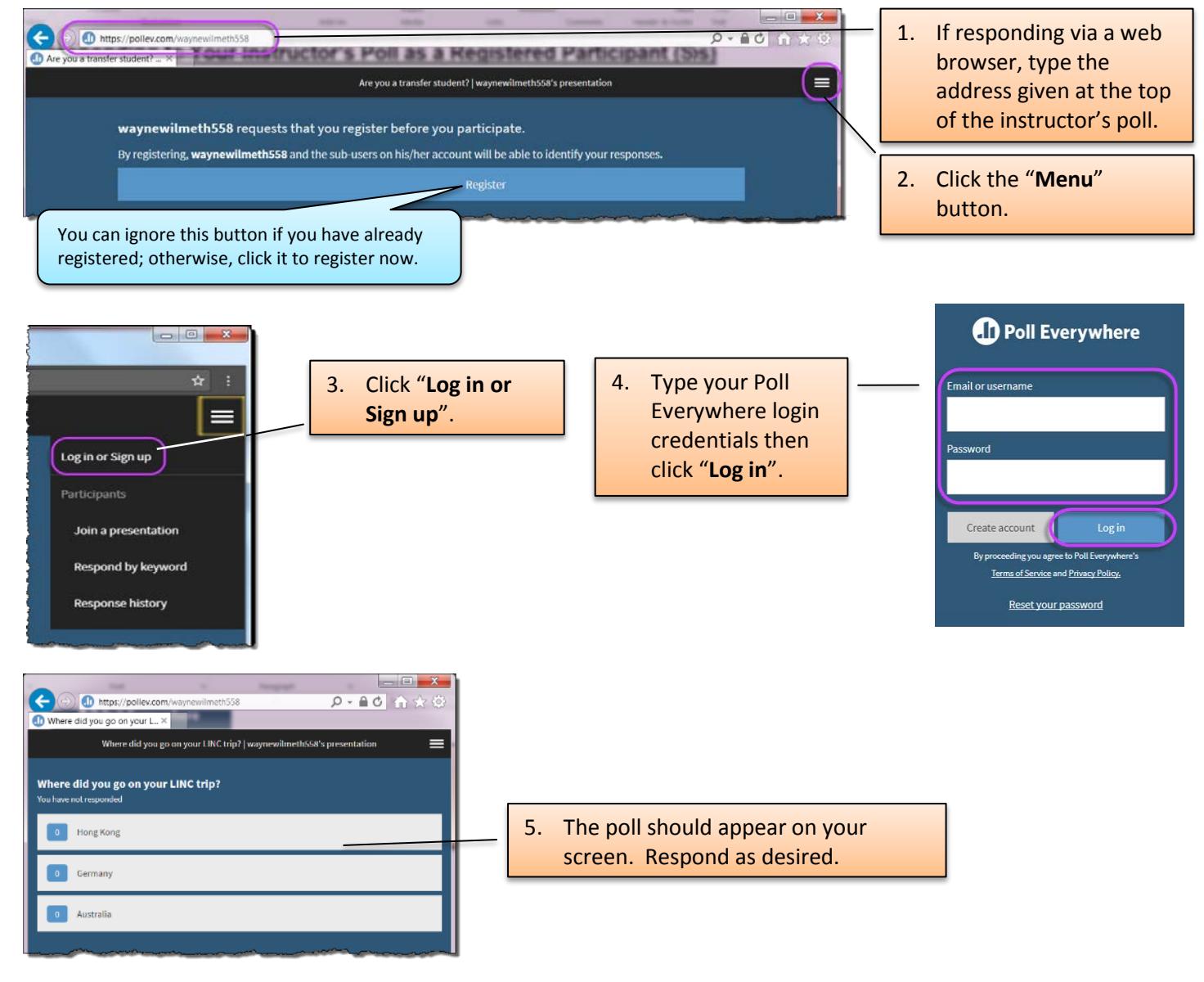

## *Responding using the Poll Everywhere App*

The steps below cover how to respond using the Poll Everywhere app.

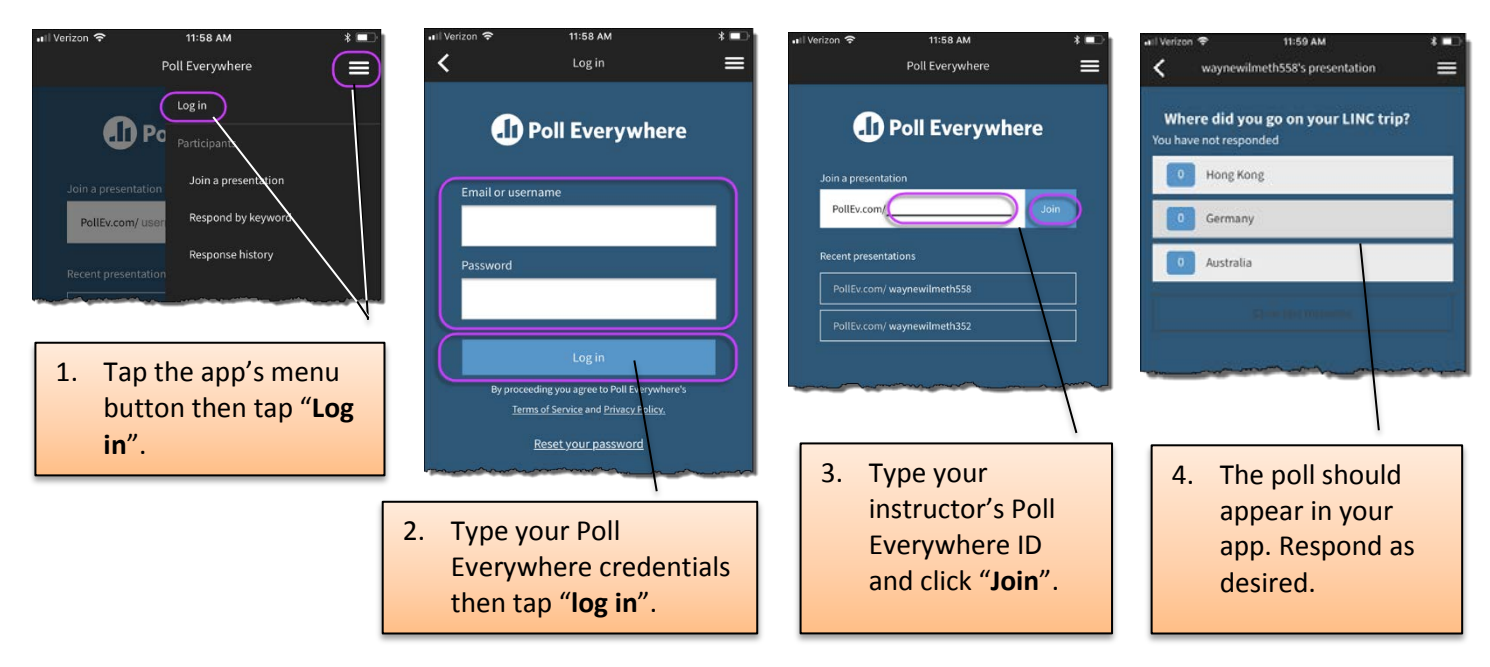

### *Responding using a Text Message from your Poll Everywhere Certified Phone*

The steps below cover how to respond by sending a text message from your phone. Note that registration required responses, you must have certified your phone as shown insteps 9-13 on page 10.

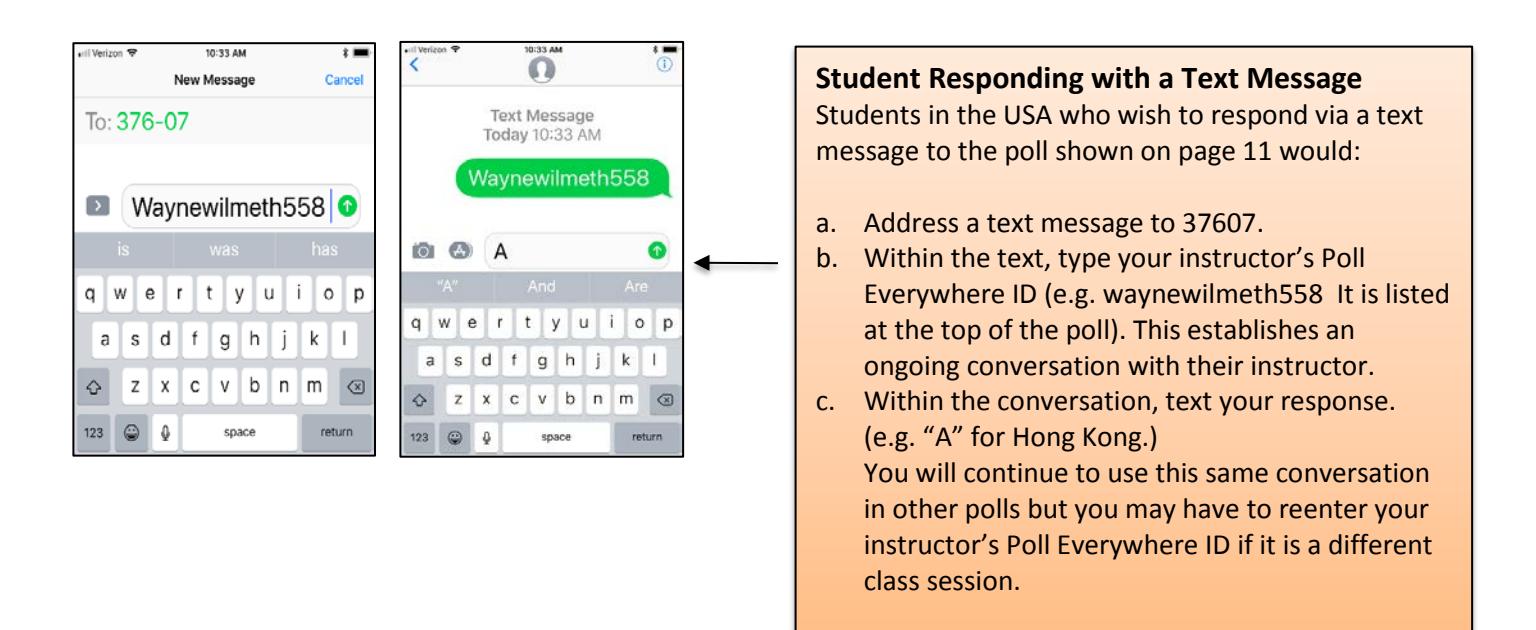